# **Calendario**

# **10**

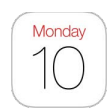

## Panoramica di Calendario

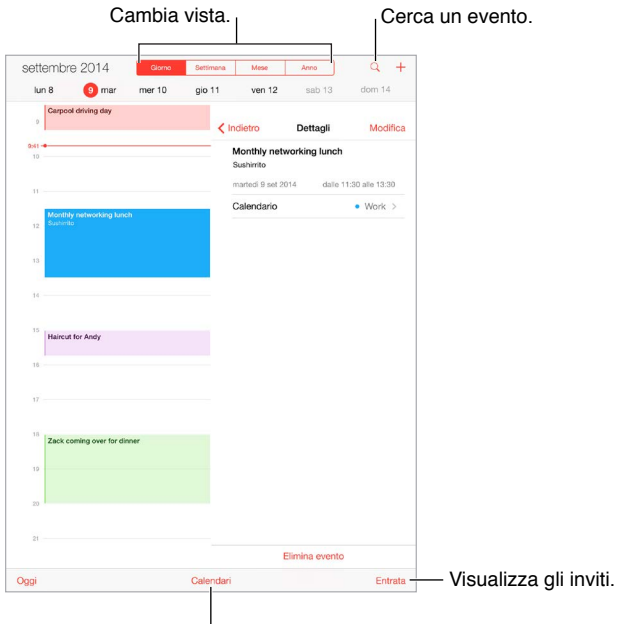

Cambia calendario o account.

Aggiungere un evento: tocca +, quindi scrivi i dettagli dell'evento. Se aggiungi una posizione e selezioni Avviso > È ora di andare, Calendario ti ricorda dell'evento in base al tempo di percorrenza necessario per arrivare.

Per utilizzare Siri puoi dire, ad esempio, "Set up a meeting with Zack at 9".

**Cercare eventi:** tocca  $\mathbb{Q}$ , quindi inserisci il testo nel campo di ricerca. Viene eseguita una ricerca nei nomi, negli invitati, nelle posizioni e nelle note dei calendari che stai visualizzando.

Per utilizzare Siri puoi dire, ad esempio, "Cos'è segnato sul calendario per venerdì?"

**Modificare la vista:** tocca Giorno, Settimana, Mese o Anno. Tocca Q per visualizzare gli eventi previsti come elenco. Nella vista Settimana o Giorno, pizzica per ingrandire o ridurre.

**Modificare il colore di un calendario:** tocca Calendari, tocca  $\hat{U}$  accanto al calendario, quindi scegli un colore dall'elenco. Per alcuni account di calendario, come ad esempio Google, il colore è impostato dal server.

**Modificare un evento:** tocca e tieni premuto l'evento, quindi trascinalo in un altro orario, oppure regola i punti di trascinamento.

**Per utilizzare Siri** puoi dire, ad esempio "Sposta il mio appuntamento con Alberto a lunedì prossimo alle 9 del mattino".

#### Inviti

iCloud, Microsoft Exchange e alcuni server CalDAV ti permettono di inviare e ricevere gli inviti alle riunioni.

**Invitare delle persone a un evento:** tocca un evento, tocca Modifica, quindi tocca Invitati. Scrivi i nomi, oppure tocca  $\oplus$  per scegliere le persone da Contatti. Se non vuoi ricevere una notifica quando qualcuno declina l'invito a una riunione, vai in Impostazioni > Mail, contatti, calendari > Mostra chi ha rifiutato.

**RSVP:** tocca un evento a cui sei stato invitato, oppure tocca Entrata, quindi tocca un invito. Se aggiungi dei commenti che potrebbero non essere disponibili per tutti i tipi di calendari, tali commenti sono visibili all'organizzatore ma non agli altri partecipanti. Per visualizzare gli eventi che hai declinato, tocca Calendari, quindi attiva "Mostra eventi rifiutati".

**Programmare una riunione senza interferire con i tuoi impegni:** tocca l'evento, tocca Disponibilità, quindi tocca "Libero". Se è un evento che hai creato tu, tocca "Mostra come", quindi tocca "Libero". L'evento rimane nel tuo calendario, ma non viene visualizzato come occupato agli altri che ti inviano inviti.

Inviare rapidamente un'e-mail ai partecipanti: tocca l'evento, tocca Invitati, quindi tocca  $\boxtimes$ .

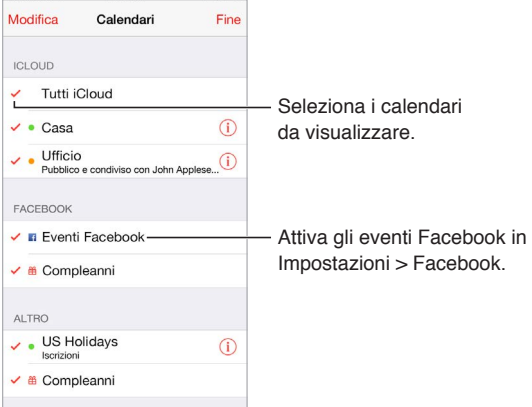

### Utilizzare più calendari

**Attivare i calendari iCloud, Google, Exchange, o Yahoo!:** vai in Impostazioni > Posta, contatti, calendari, tocca un account, quindi tocca Calendario.

**Iscriversi a un calendario:** vai in Impostazioni > Posta, contatti, calendari, quindi tocca Aggiungi account. Tocca Altro, quindi tocca Aggiungi calendario. Inserisci l'URL del file .ics a cui desideri iscriverti. Per iscriverti a un calendario di Calendario (.ics), puoi anche toccare il link del calendario.

**Aggiungere un account CalDAV:** vai in Impostazioni > "Posta, contatti, calendari", tocca "Aggiungi account", quindi tocca Altro. Sotto Calendari, tocca Aggiungi account CalDAV.

**Visualizzare il calendario Compleanni:** tocca Calendari, quindi tocca Compleanni per includere negli eventi i compleanni da Contatti. Se hai impostato un account Facebook, puoi anche includere i compleanni dei tuoi amici su Facebook.

**Visualizzare il calendario Festività:** tocca Calendari, quindi tocca Festività per includere negli eventi le festività nazionali.

**Visualizzare più calendari alla volta:** tocca Calendari, quindi seleziona i calendari da visualizzare.

**Spostare un evento in un altro calendario:** tocca l'evento, tocca Modifica, tocca Calendari, quindi seleziona il calendario dove vuoi spostarlo.

#### Condividere i calendari iCloud

Con "In famiglia", un calendario condiviso con tutti i membri della tua famiglia viene creato automaticamente. Consulta [In famiglia](#page--1-0) a pagina [39](#page--1-1). Puoi anche condividere un calendario iCloud con altri utenti iCloud. Quando condividi un calendario, può essere visualizzato da altre persone e puoi permettere loro di aggiungere o modificare eventi. Puoi anche condividere una versione di sola lettura che può è visibile a tutti.

**Creare un calendario iCloud:** tocca Calendari, tocca Modifica, quindi tocca "Aggiungi calendario" nell'apposita sezione di iCloud.

**Condividere un calendario iCloud:** tocca Calendari, tocca Modifica, quindi tocca il calendario di iCloud che desideri condividere. Tocca "Aggiungi pers.", quindi inserisci un nome, oppure tocca  $\Theta$  per sfogliare i tuoi Contatti. Le persone che inviti ricevono per e-mail un invito a iscriversi al calendario, ma per poter accettare devono disporre di un account iCloud.

**Modificare l'accesso di una persona a un calendario condiviso:** tocca Calendari, tocca Modifica, tocca il calendario condiviso, quindi tocca la persona. Puoi disattivare l'opzione che consente a quella persona di modificare il calendario, rinviare l'invito a iscriversi al calendario o interrompere la condivisione.

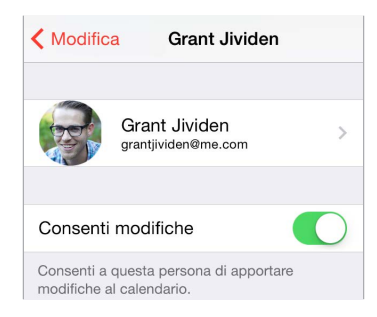

**Disattivare le notifiche dei calendari condivisi:** quando qualcuno modifica un calendario condiviso, ti viene inviata una notifica con il cambiamento. Per disattivare le notifiche per i calendari condivisi, vai in Impostazioni > Posta, contatti, calendari > Calendario condiviso > Modifiche calendario condiviso.

**Condividere un calendario di sola lettura con qualcuno:** tocca Calendari, tocca Modifica, quindi tocca il calendario di iCloud che desideri condividere. Attiva "Calendario pubblico", quindi tocca "Condividi link" per copiare o inviare l'URL del calendario. Chiunque può usare l'URL per iscriversi al calendario usando un'app compatibile, per esempio Calendario per OS X.

#### Impostazioni Calendario

Numerose impostazioni in Impostazioni > Posta, contatti, calendari hanno effetto su Calendario e sugli altri tuoi account calendario, tra cui:

- Sincronizzazione degli eventi passati (gli eventi futuri vengono sempre sincronizzati)
- Suoneria di avviso riprodotta per gli inviti alle nuove riunioni
- Impostazione del calendario di default per i nuovi eventi
- Impostazione di un'ora di default per gli avvisi
- Supporto fuso orario, per mostrare date e ore usando un fuso orario diverso
- Impostazione del giorno di inizio della settimana
- Visualizzazione delle date del calendario cinese, ebraico e islamico